# **IRon Cab – двухканальный спикерсимулятор на основе импульсных откликов ( Impulse Response)**

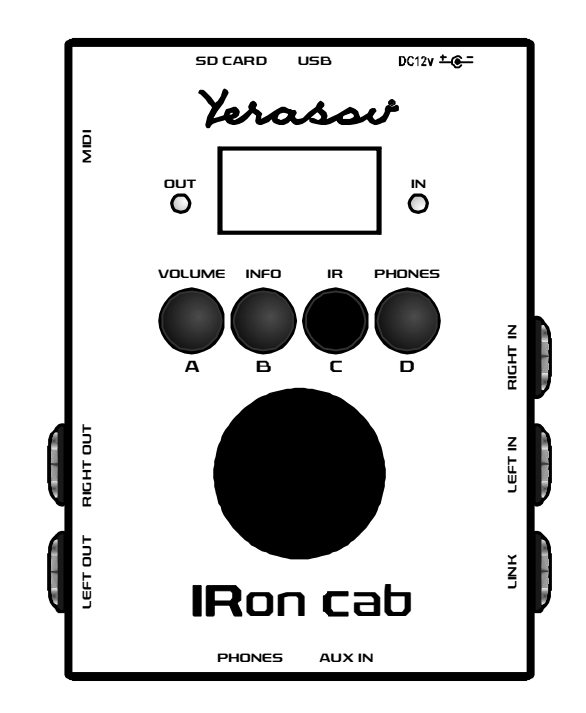

Руководство по эксплуатации

- 1. СОДЕРЖАНИЕ
- 2. МЕРЫ ПРЕДОСТОРОЖНОСТИ
- 3. ОБЩИЕ СВЕДЕНИЯ
- 4. ОРГАНЫ УПРАВЛЕНИЯ
- 5. НАЧАЛО РАБОТЫ И ЗАГРУЗКА ИМПУЛЬСОВ
- 6. ОСНОВНОЙ ЭКРАН, УПРАВЛЕНИЕ И МЕНЮ ПРИБОРА
- 7. ОПИСАНИЕ ПУНКТОВ МЕНЮ
- 8. СТРУКТУРНАЯ СХЕМА УСТРОЙСТВА
- 9. МЕНЮ *INPUT LEVEL*
- 10. МЕНЮ *IMPULSE*
- 11. ПУНКТ *ROUTING*
- 12. ПУНКТЫ МЕНЮ *IR1* и *IR2*
- 13. ПУНКТЫ МЕНЮ *MIXER*
- 14. *EQUALIZER*
- 15. *NOISE GATE*
- 16. *SATURATION*
- 17. *FX EFFECT*
- 18. *VOLUME*
- 19. *HEADPHONES*
- 20. *SETTINGS*
- 21. *PRESET*
- 22. *BUTTONS*
- 23. *MIDI*
- 24. *ABOUT*
- 25. ПОДКЛЮЧЕНИЕ И ИСПОЛЬЗОВАНИЕ
- 26. ТЕХНИЧЕСКИЕ ХАРАКТЕРИСТИКИ
- 27. КОМПЛЕКТ ПОСТАВКИ

## 2. **МЕРЫ ПРЕДОСТОРОЖНОСТИ**

Не допускайте хранения или эксплуатации прибора в условиях повышенной влажности (не выше 80%).

После хранения или транспортировки при низкой температуре перед включением прибора необходимо выдержать при комнатной температуре не менее 2 часов.

Оберегайте прибор от падений, ударов, попадания внутрь посторонних предметов, жидкостей, грязи, атмосферных осадков.

## 3. **ОБЩИЕ СВЕДЕНИЯ**

 **IRon cab** - это спикерсимулятор на основе импульсных откликов (Impulse Response). Прибор достоверно эмулирует звучание гитарных кабинетов, снятых микрофонами, установленными в различных позициях. **IRon cab** имеет два независимых канала, на каждый из которых можно назначить выбранный импульс, а также систему пресетов, управляемую кнопками A, B, C, и D, которая позволяет сохранить любимые настройки роутинга и импульсов для быстрого доступа и переключения между ними. Прибор имеет выход на наушники и AUX-вход, позволяющий заниматься под минусовку (backing track) в бесшумном режиме. В IRon cab можно загружать импульсы любых гитарных кабинетов, что делает прибор чрезвычайно гибким и позволяет использовать его как в живой работе, подключая напрямую в микшерный пульт/широкополосную аудиосистему, так и в студийной записи, получая максимально достоверный гитарный звук без сложностей с установкой микрофонов и подбором кабинетов.

#### 4. **ОРГАНЫ УПРАВЛЕНИЯ**

- 1. Основной экран
- 2. Индикатор выходного сигнала
- 3. Индикатор входного сигнала
- 4. Программируемая кнопка быстрого доступа А
- 5. Программируемая кнопка быстрого доступа B
- 6. Программируемая кнопка быстрого доступа C
- 7. Программируемая кнопка быстрого доступа D
- 8. Вход правого канала
- 9. Вход левого канала
- 10. Параллельное гнездо (Through / Link)

для входа левого канала

- 11. AUX вход
- 12. Выход на наушники
- 13. Выход левого канала
- 14. Выход правого канала
- 15. MIDI вход
- 16. Разъем SD карты
- 17. Разъем USB
- 18. Разъем питания
- 19. Энкодер

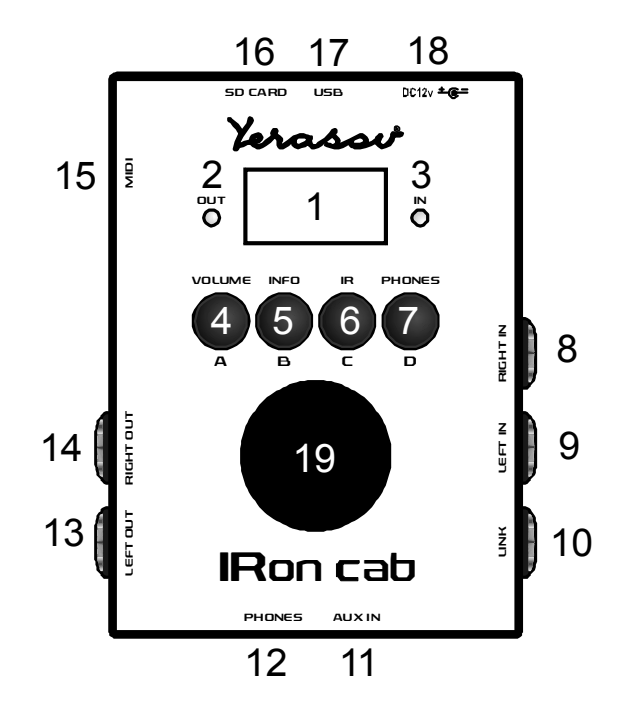

Кроме самих импульсов для каждого канала доступна FX-секция, состоящая из эффектов NoiseGate, Equalizer, Saturation, FX Room/Reverb. Также устройство обладает гибкими возможностями роутинга сигнала. Все параметры хранятся в пресетах, всего доступно 100 пресетов.

# 5. **НАЧАЛО РАБОТЫ И ЗАГРУЗКА ИМПУЛЬСОВ**

Устройство сохраняет и управляет 100 пресетами. Импульсы загружаются с MicroSD Flashкарты. Пользователь может как загружать отдельные импульсы, так и коллекции импульсов в виде CAB-файлов. CAB-файлы служат для упорядочения групп импульсов (IRs Packs) - один CAB-файл управляет 15 динамиками, для каждого динамика доступны 15 микрофонов, для каждого микрофона доступны 15 позиций.

CAB-файлы создаются отдельно при помощи программы на РС. С их помощью удобно управлять большим числом импульсов из меню прибора. Возможно подключить до 100 CABфайлов.

Для подключения устройства к ПК используется USB-кабель, входящий в комплект поставки. SD-карта должна быть установлена в IRon Cab. Вставьте кабель соответствующим разъемом в гнездо USB устройства и подключите другим разъемом к гнезду USB в ПК.

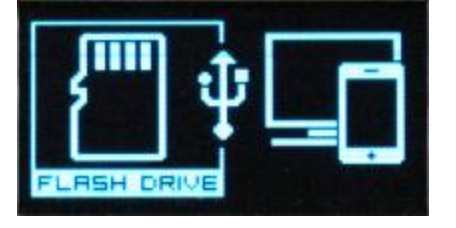

**SOFTWARE** 

На дисплее устройства появится выбор типа подключения. Нажатием на энкодер следует выбрать Flash Drive, после чего IRon Cab определится компьютером как внешний USBнакопитель.

Отдельные импульсы загружаются в папку IR, коллекции импульсов загружаются в папку CABS в *в желаемую директорию.* 

При выборе варианта подключения Software для управления устройством и изменения параметров используется программа Iron\_RCI.

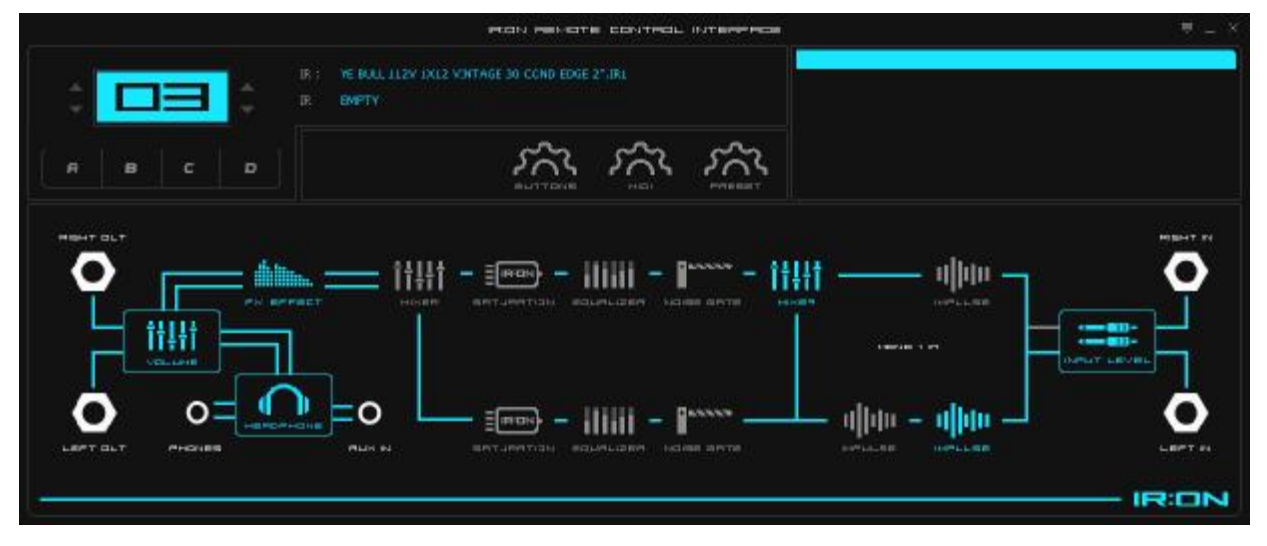

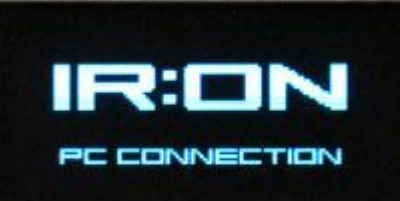

После выбора варианта подключения на IRon Cab будет отображаться то, что устройство в данный момент подключено к ПК.

## 6. **ОСНОВНОЙ ЭКРАН, УПРАВЛЕНИЕ И МЕНЮ ПРИБОРА**

Управление устройством организовано так, чтобы можно было управлять одной ручкой – энкодером. Также есть 4 программируемые кнопки А, B, C, D – короткое нажатие на кнопку переключает на соответствующий Favorite Preset, длинное нажатие можно настроить для быстрого доступа к элементам меню.

#### **Основной экран имеет следующий вид**

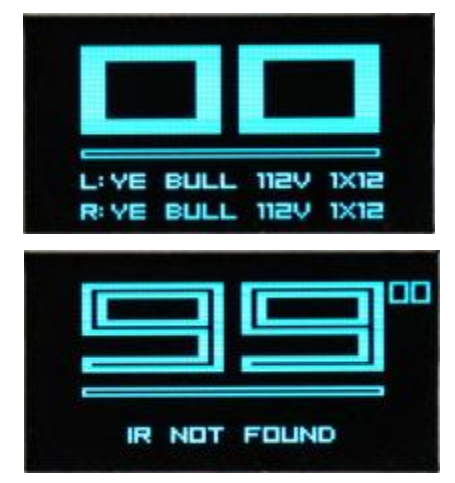

Если пресет не пустой (задан импульс(ы)), то цифры пресетазакрашены, а под цифрами отображается имя импульс(а/ов). В зависимости от схемы роутинга отображается одно или два имени импульсов.

Если в пресете не задан импульс, то цифры пресета не закрашены.

Листание пресетов осуществляется поворотом энкодера влево/вправо. В правом верхнем углу отображается номер текущего пресета.

Выбор желаемого пресета осуществляется нажатием на энкодер. При нажатии на кнопку энкодера в текущем пресете осуществляется вход в меню прибора.

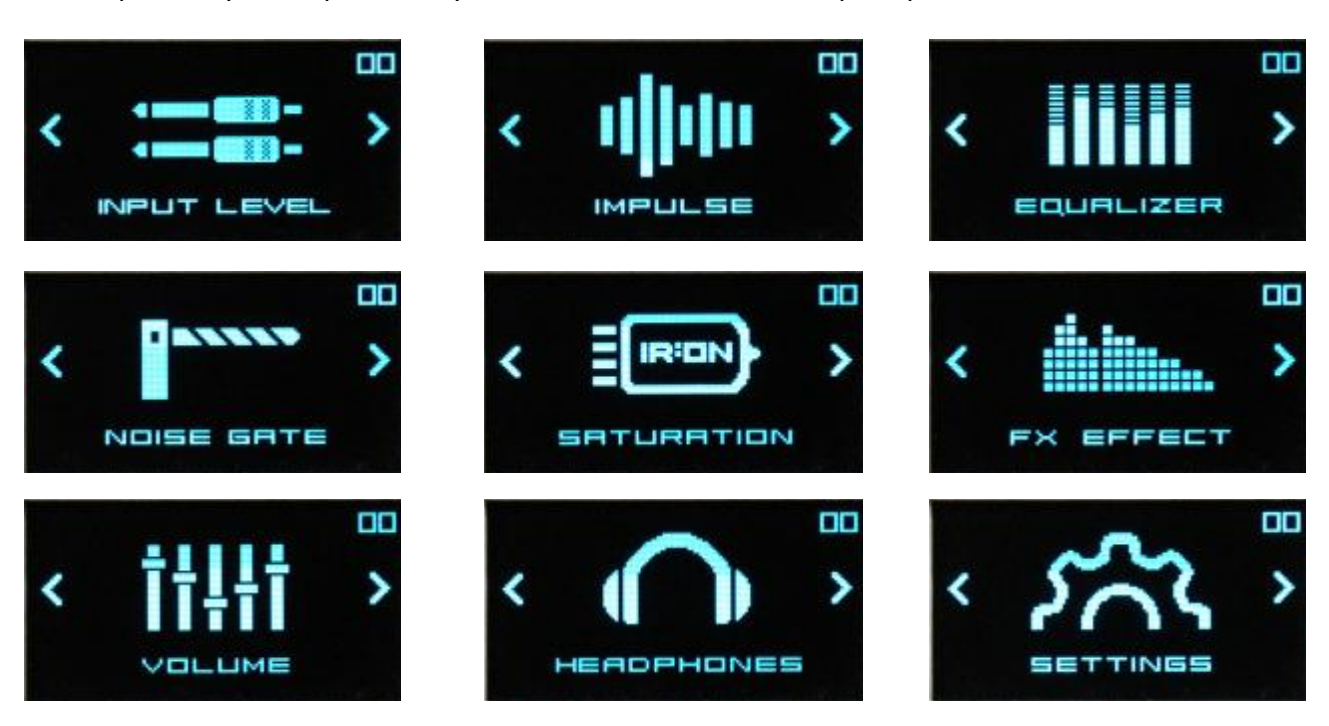

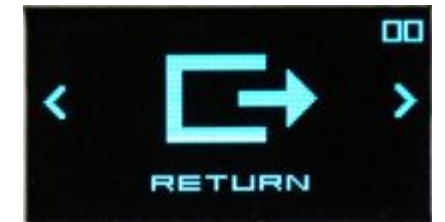

Листание пунктов меню осуществляется поворотом энкодера влево/вправо. Вход в желаемый пункт меню производится путем нажатия на энкодер.

# **7. ОПИСАНИЕ ПУНКТОВ МЕНЮ:**

*INPUL LEVEL* - меню настроек входного аттенюатора *IMPULSE* - меню выбора импульса, роутинга и вспомогательных настроек *EQUALIZER* - меню настроек эквалайзера *NOISE GATE* - меню настроек noise gate *SATURATION* - меню настроек сатуратора *FX EFFECT* - меню FX эффектов: reberb/room/delay LR *VOLUME* - меню настроек громкостей *HEADPHONE* - меню настроек выхода для наушников *SETTINGS* - системные установки *RETURN* - возврат к основному экрану

# 8. **СТРУКТУРНАЯ СХЕМА УСТРОЙСТВА**

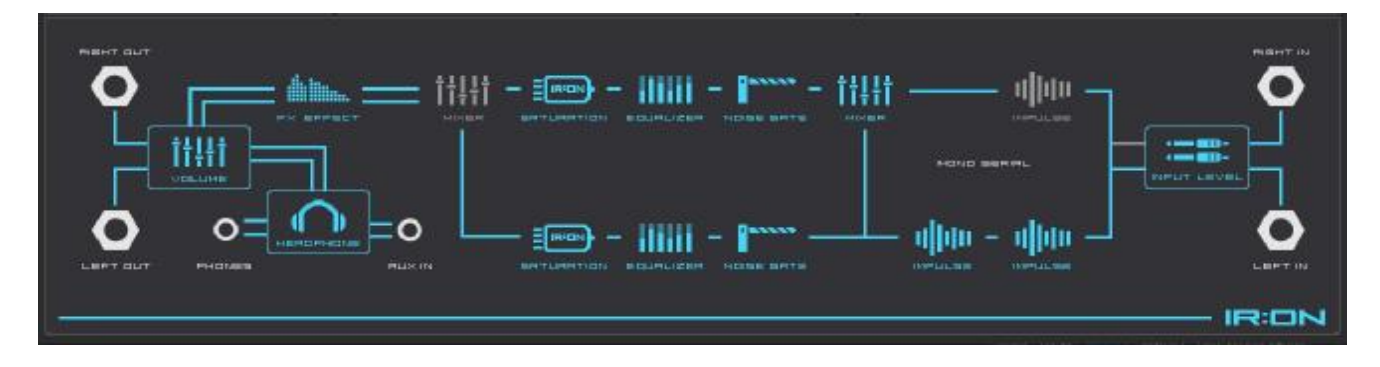

# **9. МЕНЮ** *INPUT LEVEL*

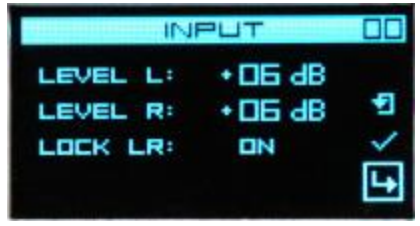

В меню *INPUT LEVEL* находятся настройки входного аттенюатора.

Входной уровень прибора может достигать +46dB. Пользователь может с точностью в 1dB регулировать входной уровень.

*Level L* регулирует уровень аттенюатора для левого канала,

*Level R* - для правого.

*Lock LR* - в положении ON регулируются оба значения вместе. Независимо от того, уровень какого канала изменяется, уровень второго принимает те же значения, что и регулируемого. В положении OFF уровни каналов регулируются независимо.

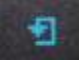

Выбор этого значка устанавливает значения по умолчанию.

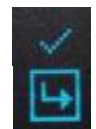

Выбор этого значка сохраняет настройки и возвращается в предыдущее меню.

При выборе этого значка происходит возвращение в предыдущее меню с возвратом настроек, до тех, которые были при входе в это меню.

## **10. МЕНЮ** *IMPULSE*

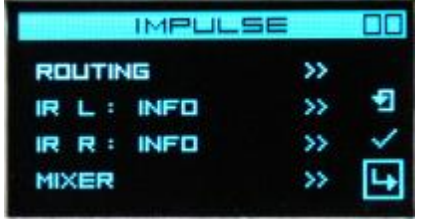

В меню *IMPULSE* находятся основные настройки прибора – выбор роутинга, импульсов, и микшера.

Для лучшего понимания настроек роутинга и микшера см. Структурную схему устройства.

# 11. ПУНКТ *ROUTING*

Возможны 4 варианта роутинга :

- · *MONO 1 IR*
- · *MONO SERIAL*
- · *MONO PRALLEL*
- · *STEREO*

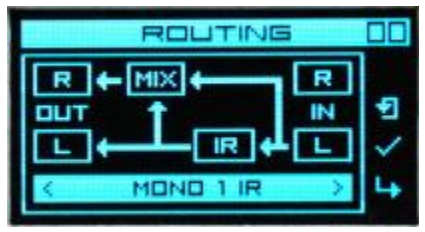

*MONO 1 IR* - сигнал берется только со входа L (Left) и к нему возможно применить только один импульс. Это базовая настройка по умолчанию - она является частичным случаем настройки MONO SERIAL. Это реализовано для того, чтобы пользователю не приходилось устанавливать настройки для

двух импульсов, когда планируется использование только одного. Прибор в данном случае работает в чистом Моно режиме. В зависимости от настройки микшера, на выход R устройства можно отправить как обработанный, так и не обработанный сигнал – это может быть весьма удобно, например, для бас-гитары.

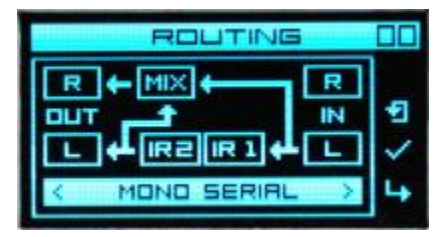

*MONO SERIAL* - в данном режиме сигнал берется только с одного входа L, но в этом случае можно включить два импульса последовательно - например, импульс impedance curve и импульс кабинета. В зависимости от настройки микшера на выход R устройства можно отправить как

обработанный, так и необработанный сигнал.

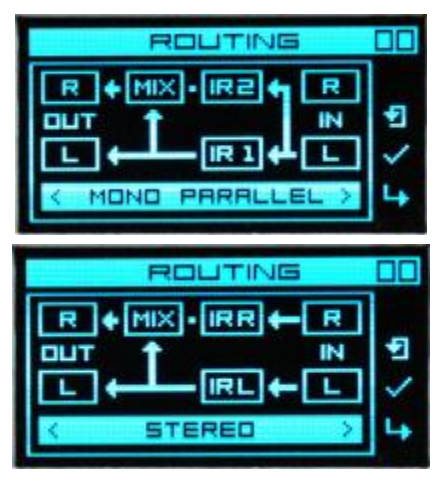

*MONO PARALLEL* - в данном режиме сигнал берется только с одного входа L, но в данном случае можно включить два импульса параллельно и в зависимости от настроек микшера, на выход R можно направить как смешанный из двух импульсов сигнал, так и любой из двух.

*STEREO* - в данном режиме, сигнал берется из обоих входов L и R. Для каждого канала можно выбрать отдельный импульс. Данный режим позволяет играть как в стерео режиме, так и двум музыкантам одновременно, например, двум гитаристам, или гитаристу и басисту, каждый со своей отдельной FX цепочкой.

#### 12**. ПУНКТЫ МЕНЮ** *IR1* **и** *IR2*

Это основные пункты меню для выбора импульсов. Существуют 6 вариантов:

*NOT USED* - невозможность загрузки импульса для этого канала - например при схеме роутинга MONO 1 IR, нельзя выбрать импульс для канала R.

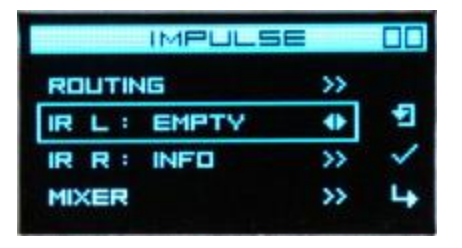

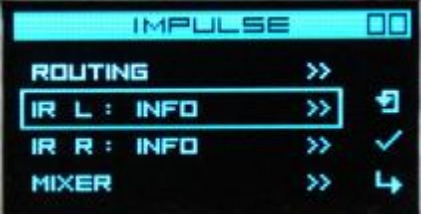

*EMPTY* - если в пресете не загружен импульс, то этот пункт принимает значение EMPTY , указывая на то, что импульс не загружен. Если импульс загружен, то при выборе значения EMPTY импульс удалится – будет загружен режим Bypass.

*INFO* - при выборе этого пункта откроется новое окно с полным именем файла импульса.

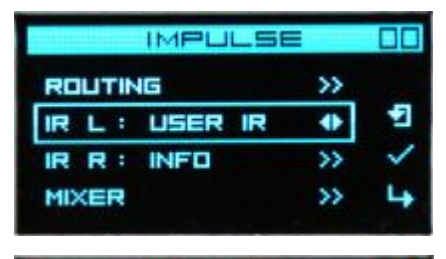

*USER IR* - это основное меню для выбора импульса. Все пользовательские импульсы должны находиться в папке /IR, которая находится в корне SD карты. Импульсы должны быть в формате 24bit 48kHZ WAVE PCM1. Прибор отображает 1000 импульсов, подпапки не поддерживаются.

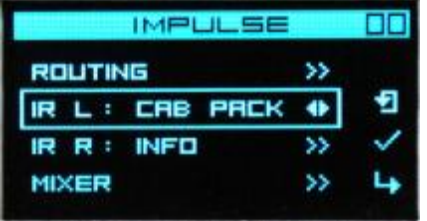

*CAB PACK* - это режим для загрузки CAB файлов. CAB файлы – это пользовательские коллекции импульсов. Они нужны для систематизированного упорядочивания коллекций импульсов. Очень актуально для платных паков. Навигация по таким файлам очень удобна, понятна и быстра. Создавать CAB файлы можно при помощи специальной программы для

PC. CAB файл систематизирует импульсы по 4 категориям, например: динамик, микрофон, положение микрофона. Каждая категория может содержать до 15 значений. Например: 15 типов динамиков, для каждого динамика до 15 типов микрофонов и для каждого микрофона до 15 позиций.

# **ВЫБОР ИМПУЛЬСА С ПАПКИ /IR**

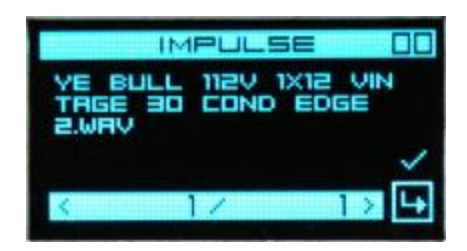

# **РАБОТА В РЕЖИМЕ** *CAB* **ФАЙЛА**

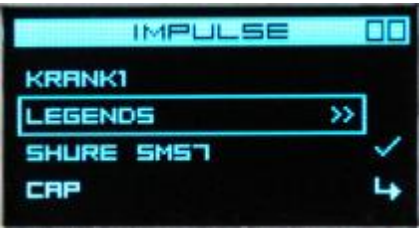

# 13. ПУНКТЫ МЕНЮ *MIXER*

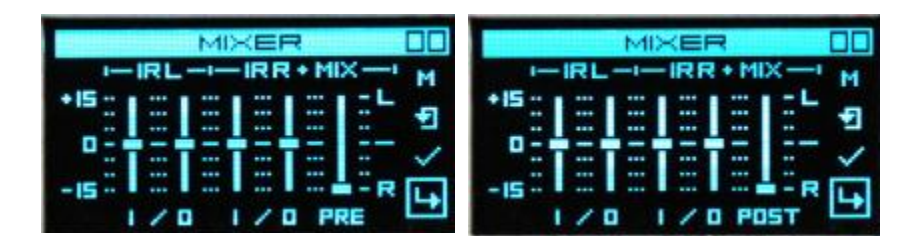

В данном меню можно настроить входные и выходные уровни для каждого импульса, а также баланс сигнала для правого канала движком MIX. В зависимости от выбранной схемы роутинга можно подмешивать входной сигнал к сигналу после импульса, смешивать сигналы, обработанные разными импульсами или микшировать сигнал между каналами.

Так же важным свойством микшера является выбор того, когда будет производиться микширование каналов, до (PRE) или после (POST) FX секции эффектов. Выбор режима производится кнопкой **М** (Mode) в верхней правой части экрана.

## **14.** *EQUALIZER*

Каждый канал имеет отдельный параметрический 5-полосный эквалайзер, и дополнительно HIGH PASS и LOW PASS фильтры.

- · 40 240 Hz
- · 200 700 Hz
- · 500 1500 Hz
- $1 6$  kHz
- · 4 14 kHz
- · HP : 20 120 Hz
- $LP: 6 16$  kHz

Настройка параметров производится выбором соответствующего ползунка или кнопки. Возможна как раздельная регулировка каналов, так и обоих каналов вместе путем установки режима L+R в верхнем правом углу.

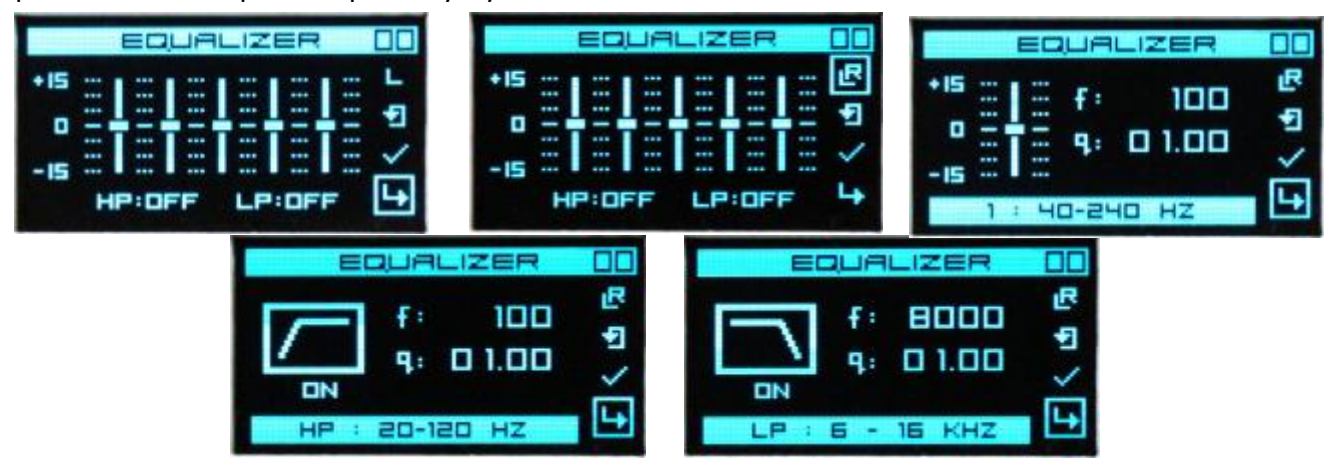

## **15***. NOISE GATE*

Каждый канал имеет отдельный noise gate.

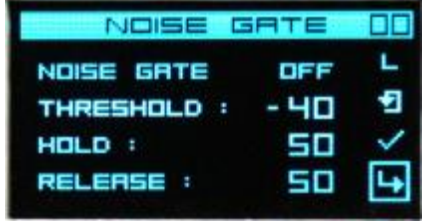

*NOISE GATE : ON/OFF* **-** включение/отключение *TRESHOLD* **-** порог срабатывания *HOLD* **-** время удержания *RELEASE* **-** время отпускания

Возможна как раздельная регулировка каналов, так и обоих каналов вместе путем установки режима L+R в верхнем правом углу.

## **16.** *SATURATION*

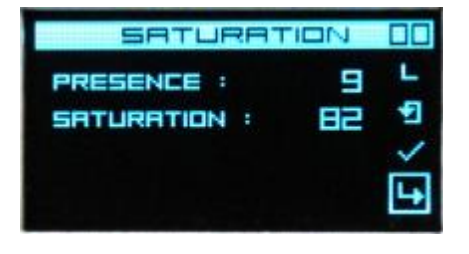

Эффект симуляции ламповой сатурации + регулятор **Presence.**

Значения *Saturation* регулируют насыщение от малого к большему. Более эффективны значения от 80 до 100.

Возможна как раздельная регулировка каналов, так и обоих каналов вместе путем установки режима L+R в верхнем

правом углу.

## **17.** *FX EFFECT*

Секция эффектов. Возможно использование одного из трех эффектов: ROOM, REVERB, DelayR.

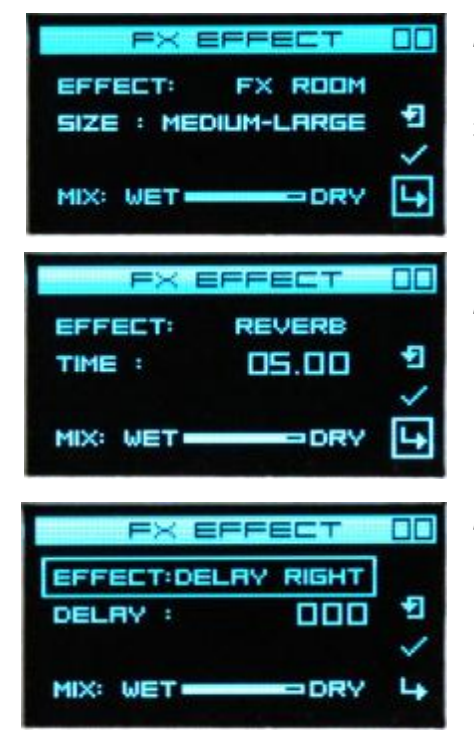

*ROOM* - эмуляция ранних отражений комнаты – эффективно использовать при использовании наушников. Добавляет эффект пространства. Варианты: Short, Medium-Small, Medium-Large, Long.

*REVERB* - ревербератор.

*DelayR* - задержка сигнала в правом канале – для эффекта псевдо-дабл. Значения в сэмплах. Эффективно в районе 20.

Все эффекты работают в параллельном режиме. Включение и баланс осуществляется ручкой MIX.

#### **18.** *VOLUME*

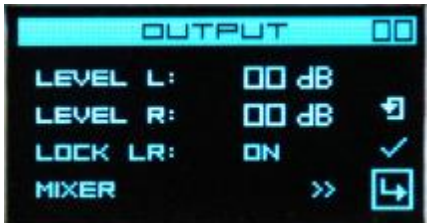

Здесь регулируется выходной уровень каналов. Подобно меню входного аттенюатора, параметр LOCK LR объединяет регулировку громкости для обоих каналов.

#### **19.** *HEADPHONES*

Настройки выхода для наушников.

Выход для нушников также может использоваться как стерео выход.

Важно заметить, что вход AUX работает только для выхода для наушников. То есть сигнал с AUX входа подается только в наушники, подключенные в гнездо PHONES.

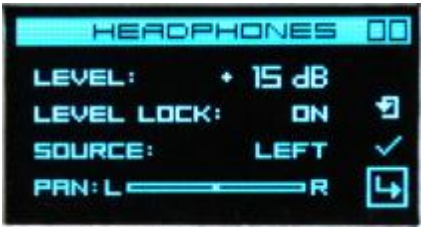

*LEVEL* - регулировка уровня.

*LEVEL LOCK - ON* - настройки активны для всех пресетов, OFF - настройки сохраняются для каждого пресета отдельно. Занятий в наушниках удобнее использовать режим ON, так как при переключении наушников уровень сигнала будет одинаковым. Если использовать гнездо PHONES как стерео

выход и нужны тонкие настройки по уровню для каждого канала - удобнее использовать режим OFF.

*SOURCE* - выбор источника сигнала: левый канал, правый канал, левый+правый.

*PAN* - регулировка панорамирования или баланса в режиме левый+правый канал.

#### **20.** *SETTINGS*

Системные настройки

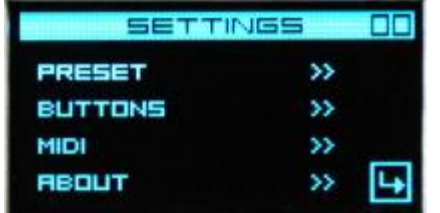

*PRESET* - настройки для текущего пресета.

*BUTTONS* - настройка кнопок A, B, C, D. *MIDI* - настройки миди входа. *ABOUT* - информация о устройстве.

#### **21.** *PRESET*

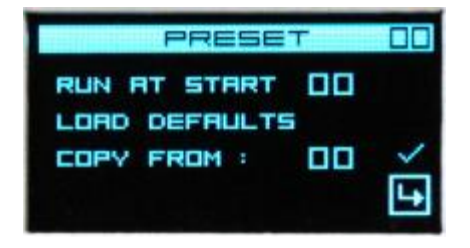

*RUN AT START* - выбор номера пресета, который будет включаться при старте. *LOAD DEFAULTS* - сброс всех настроек текущего пресета на значения по умолчанию.

*COPY FROM* - копирование настроек с другого пресета.

## **22.** *BUTTONS*

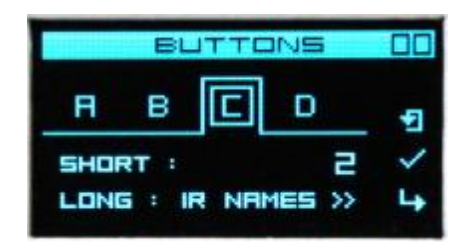

Настройка кнопок быстрого доступа .

*SHORT* - выбор пресета, который включится при коротком нажатии на кнопку.

*LONG* - выбор пункта меню, на который можно перейти при длительном удерживании кнопки.

#### **23***. MIDI*

#### Настройки миди входа

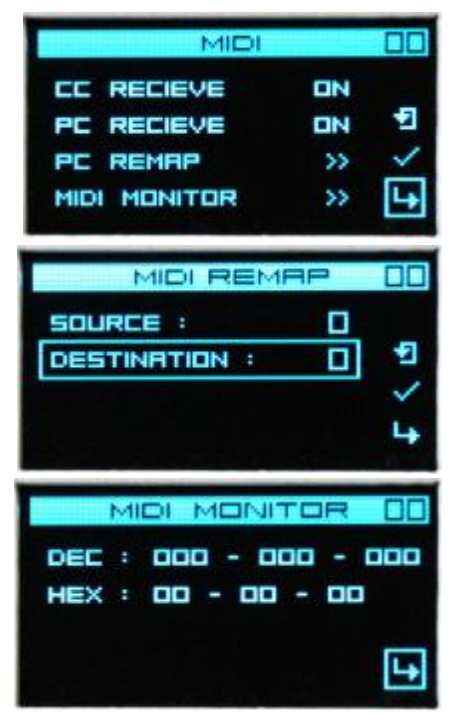

*CC RECEIVE* - реагировать или нет на СС команды. *PC RECIVE* - реагировать или нет на PС команды.

*PC REMAP* - перенаправление PC команд.

Например, при получении команды PC 3, включить пресет 10.

*MIDI MONITOR* - просмотр поступающих миди команд.

#### **24***. ABOUT*

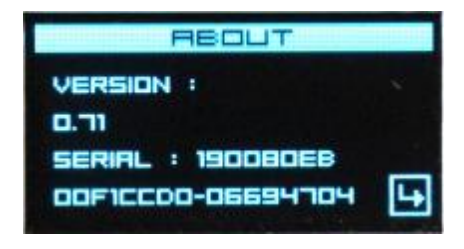

Отображается версия прошивки и серийный номер устройства.

#### **25. ПОДКЛЮЧЕНИЕ И ИСПОЛЬЗОВАНИЕ**

#### **Iron Cab обладает широким спектром применения**.

Структурная схема устройства реализована так, что каждый из каналов может работать параллельно с индивидуальными настройками, что позволяет использовать входы LEFT IN и RIGHT IN получая на выходе полноценный стереосигнал, либо подключать к каждому из входов отдельный инструмент для игры в два инструмента. В этом случае IRon Cab можно настроить так, чтобы на выходе LEFT OUT и RIGHT OUT работали независимые настройки для каждого инструмента, посылая обработанный сигнал в нужный приемник. Через выходы LEFT OUT/RIGHT OUT прибор можно подключить напрямую в широкополосную стереосистему, звуковую карту PC или микшерный пульт, формируя готовую цепочку гитарного звука без использования кабинетов и микрофонов. В AUX IN подключается внешний источник звука (минусовка), сигнал от которой идет только в наушники (гнездо PHONES вместе с гитарным сигналом, обработанным IRon Cab. Использовать гнездо Phones можно с работающими LEFT OUT/RIGHT OUT, используя наушники как дополнительный мониторинг.

Также IRon Cab можно использовать в традиционной цепи с усилителем и кабинетом, где IRon Cab будет обрабатывать сигнал с гитарного усилителя, возвращая его на кабинет с гнезда LINK.При этом с выходов LEFT OUT/RIGHT OUT сигнал гитарного усилителя будет обработан импульсами. Выходной уровень сигнала можно настроить в меню VOLUME.

# **ВНИМАНИЕ!**

Использовать IRon Cab с гитарным усилителем следует только с подключенным к гнезду LINK кабинетом или имитацией нагрузки, в противном случае неизбежна поломка усилителя и прибора.

# **26. ТЕХНИЧЕСКИЕ ХАРАКТЕРИСТИКИ**

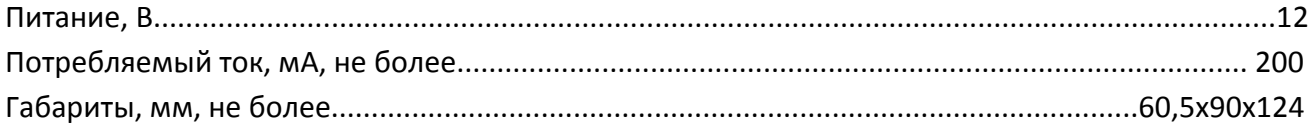

# **27. КОМПЛЕКТ ПОСТАВКИ**

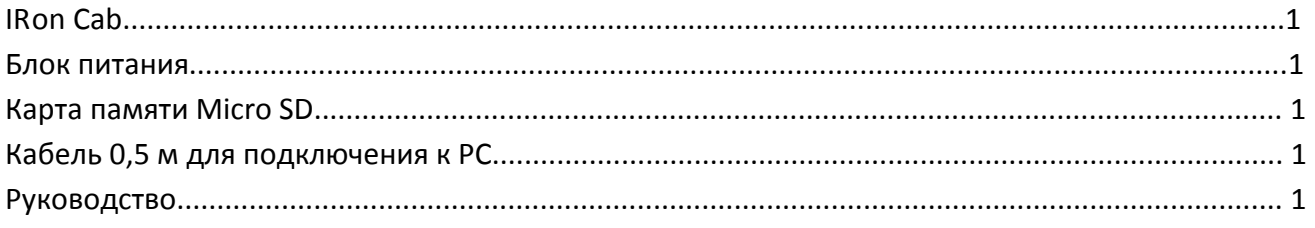